## Automation, Notification and Jubilation: Incorporating Notifications into Geoprocessing Workflows

SOUTH CENTRAL ARC USER GROUP

APRIL 16, 2015

# Introduction

Geoprocessing scripts boost productivity, improve service, and promote data integrity.

Scripts in production are often ignored until something goes wrong.

Script failure may lead to stale data, service disruptions, and customer dissatisfaction.

## The Problem

### **Undetected Geoprocessing Script Failure**

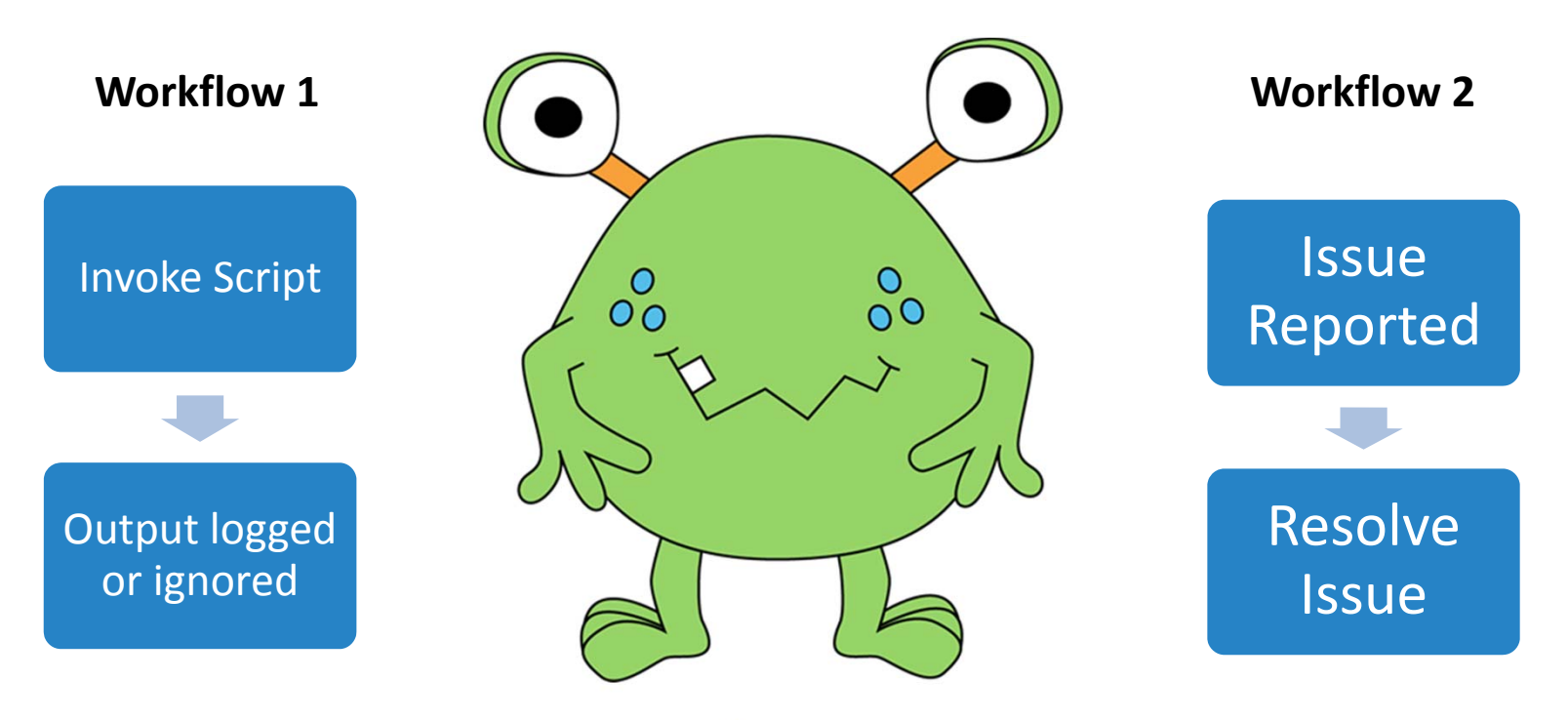

Source: http://www.mycutegraphics.com

## The Solution

### **Incorporate Notifications into Geoprocessing Workflows**

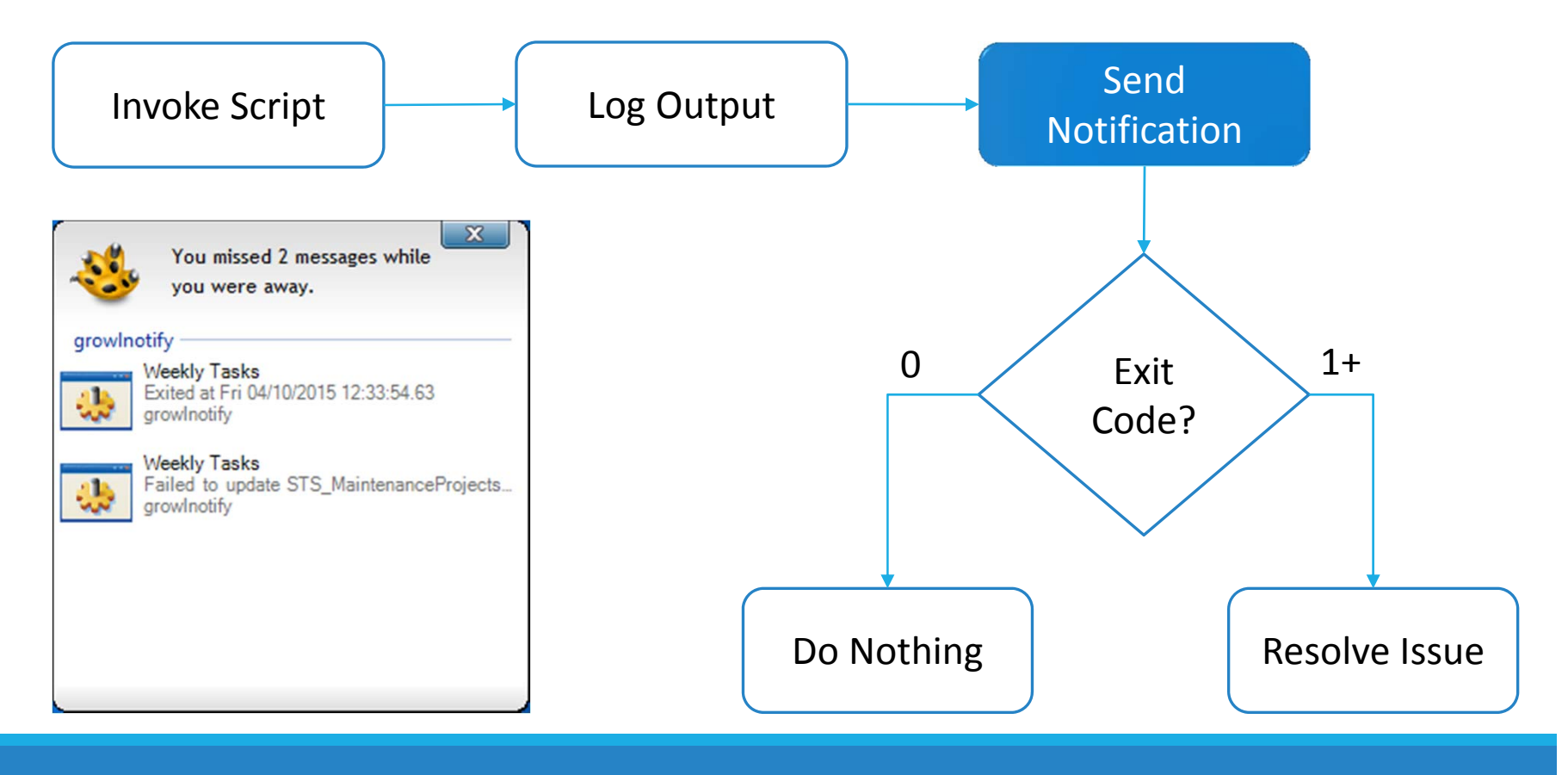

## The Solution

### **Incorporate Notifications into Geoprocessing Workflows**

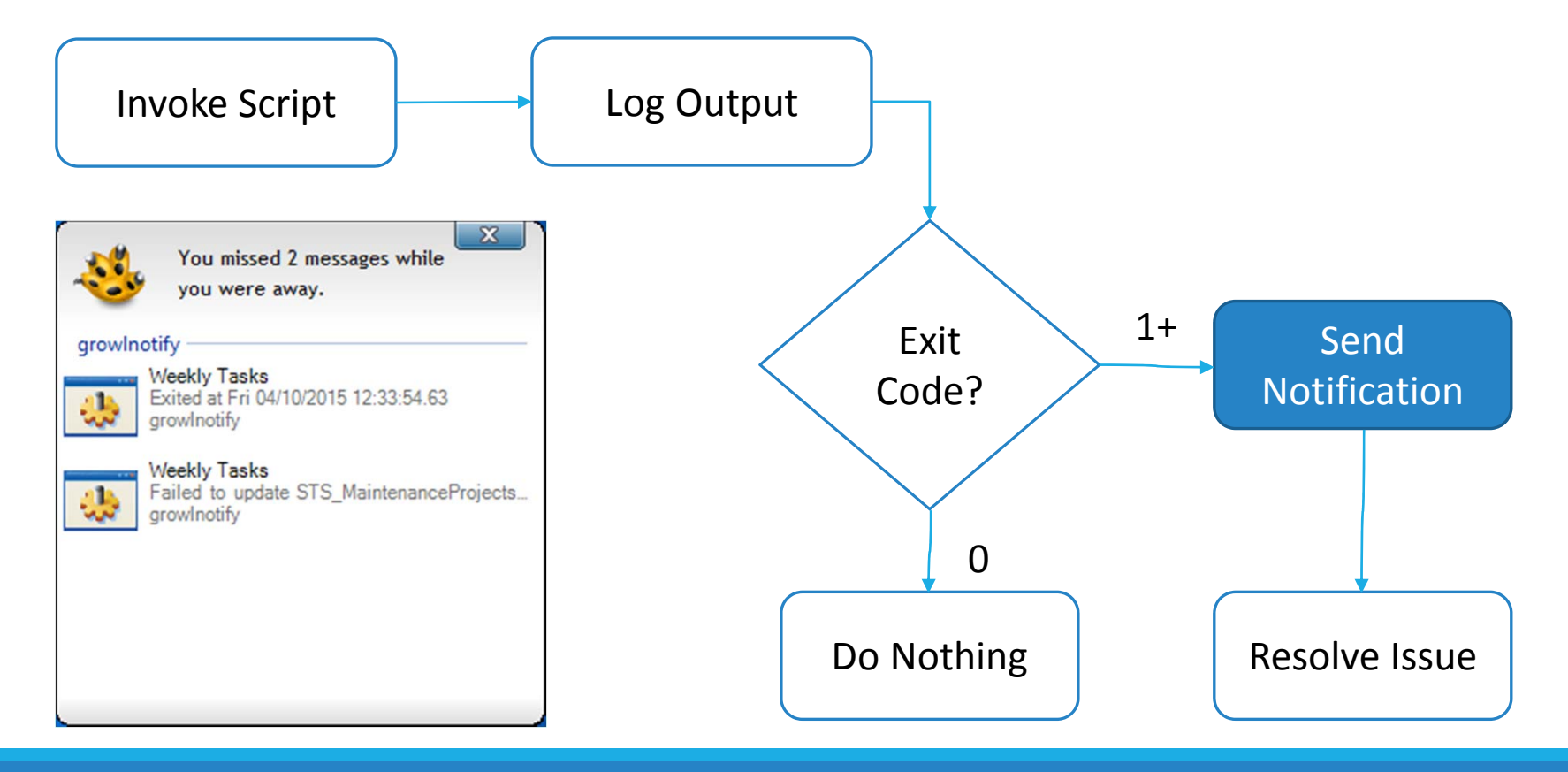

# The Solution

Geoprocessing scripts return an exit code where zero indicates successful completion and nonzero value is considered abnormal termination.

The exit code can be tested in <sup>a</sup> batch file to send <sup>a</sup> notification upon successful completion or abnormal termination (failure).

As a consequence, the notification method must have <sup>a</sup> command line interface.

The recommended approach is to keep the geoprocessing script and notification script/utility separate.

# Notification Methods

### Purpose

◦ Inform the recipient whether an action is needed or not needed.

### Communication Process

- **Sender**: The batch command that invokes the Geoprocessing script.
- **Recipient**: One or more persons that need to take action or no action based upon the message.
- **Message**: The message typically identifies the script name, exit status, and timestamp. The message may include log messages and attachments.
- **Channel**: The channel is typically email or push notification.

## Email

Send message to one or more email addresses

Permits lengthy messages and attachments

Command Line options:

- Automate Microsoft Outlook using Python and Pythonwin
- Automate sending message through SMTP
- 3r<sup>d</sup> Party utilities

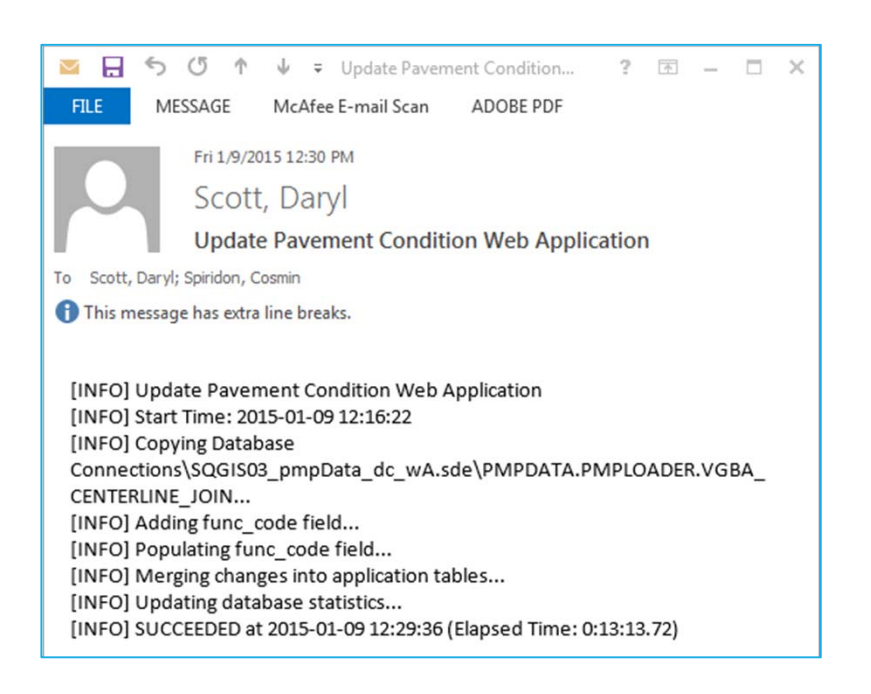

# Growl for Windows

Provides standard notification system for one or more applications

Forward notifications to other computers and email addresses.

Supports popular programming languages such as .Net, Python, and JavaScript

http://www.growlforwindows.com/gfw/

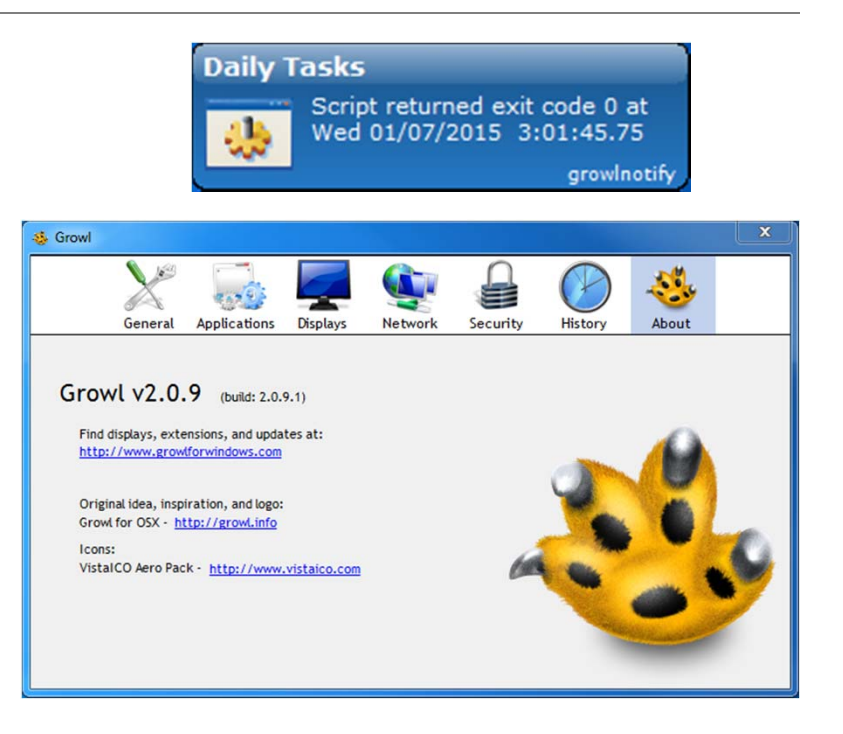

## Growlnotify

#### **DOWNLOAD**

Download growlnotify command line script

#### **NAME**

growlnotify -- Send a Growl notification to a local or remote host

#### **SYNOPSIS**

```
growlnotify [/t:title] [/id:id] [/s:sticky] [/p:priority] [/i:icon] [/c:coalescingid]
        [/a:application] [/ai:applicon] [/r:types] [/n:type]<br>[/cu:callbackurl]
        [/host:host] [/port:port]
        [/pass:password] [/enc:algorithm] [/hash:algorithm]
        [/silent:suppressoutput]
       messagetext
```
#### **DESCRIPTION**

Only messagetext is required. All other switches will use default values.

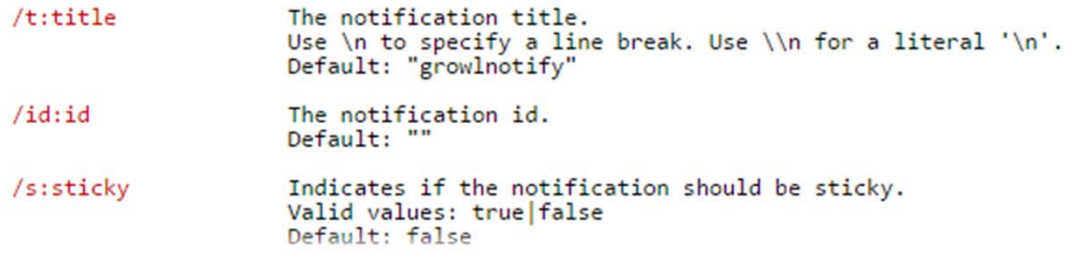

*Source: http://www.growlforwindows.com/gfw/help/growlnotify.aspx*

## Pushbullet

Push messages, links, and files to devices or email addresses

Supports iPhone, Android, Windows, and browser add ‐ons

Easy to use developer API

Note: Requires Google or Facebook account.

Python library available on GitHub https://github.com/randomchars/ pushbullet.py

https://www.pushbullet.com/

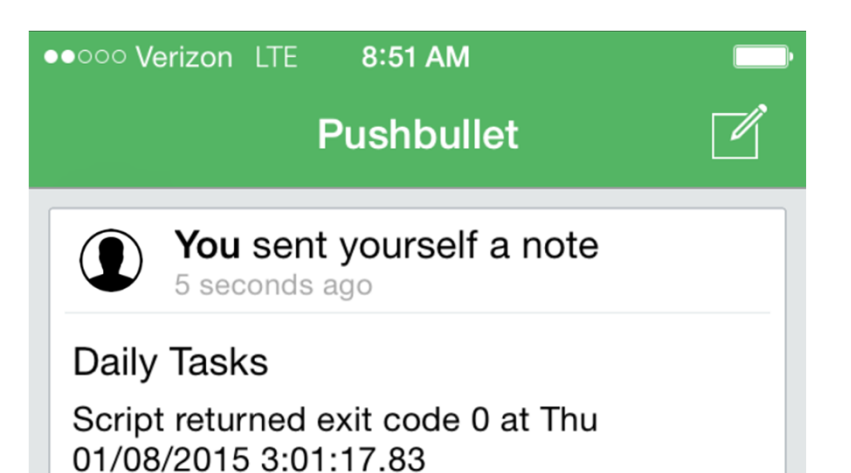

### Step 1—Create Geoprocessing **Script**

A Geoprocessing Model can be exported to <sup>a</sup> Python script.

In the Geoprocessing Results window, <sup>a</sup> command with its parameters can be copied to the clipboard using the "Copy As Python Snippet" command.

Pay attention to Geoprocessing environment such as workspace, outputCoordinateSystem, and overwriteOutput. The environment settings are set by calling application or script.

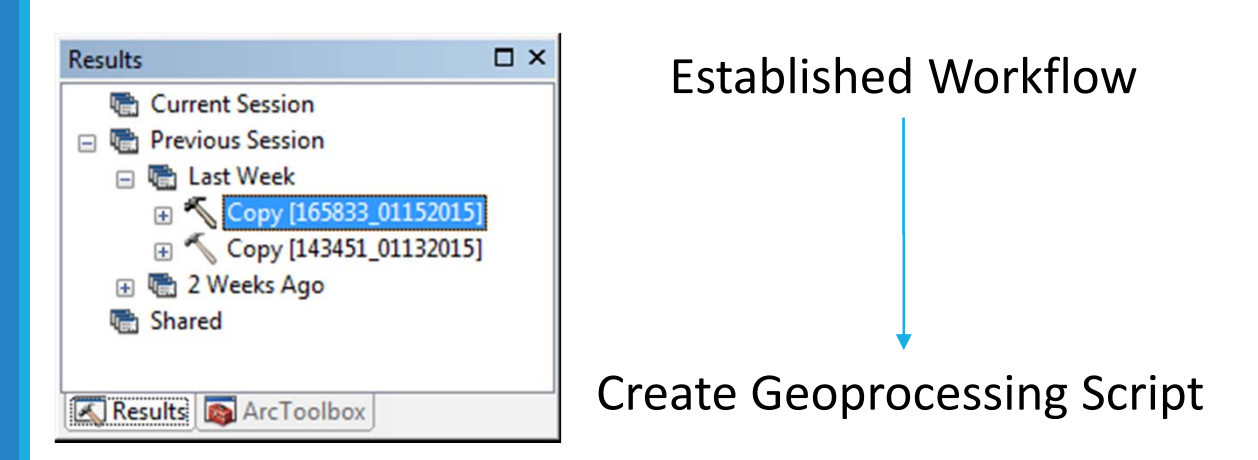

```
import arcpy
in data = TC://PBW/GIS/benchmark.qdb"out_data ="C:/PBW/GIS/benchmark_backup.gdb"
arcpy.env.overwriteOutput = True
arcpy.management.Copy(in_data, out_data)
print arcpy.GetMessages()
```
#### Figure 1: Backup file geodatabase script

## Step 2— Setup Logging

Logs are an important tool for monitoring and troubleshooting problems.

If exception handling is present, the exit code should be explicitly set using the sys.exit method.

#### **Method 1: Redirect messages to log file**

**REM** Append both standard output and standard error of command to file

**benchmark\_backup.py** >> benchmark\_backup.log 2>&1

Figure 2: Execute script with output redirection

### **Method 2: Incorporate logging into geoprocessing**

```
script import arcpy
import sys
try:
    status = 0in_data ="C:/PBW/GIS/benchmark.gdb"
    out_data ="C:/PBW/GIS/benchmark_backup.gdb"
    log file = "benchmark backup.log"
    arcpy.env.overwriteOutput = True
    arcpy.management.Copy(in data, out data)
except:
    status = 1finally:
    with open(log_file, 'a') as f:
        f.write('\r\n' + arcpy.GetMessages() + '\r\n')
sys.exit(status)
```
Figure 3: Backup file geodatabase script with logging

## Step 3— Setup Notification

The purpose of notifications is to inform the recipient whether an action is needed or not needed.

Does the recipient need to troubleshoot an issue?

Does the batch need to be executed manually?

### **Use the %ERRORLEVEL% variable to test exit status of the most recent command**

**benchmark\_backup.py** >> benchmark\_backup.log 2>&1

**growlnotify.com** /s:true /t:"Backup Task" "Script returned exit code **%ERRORLEVEL%** at **%DATE% %TIME%"**

Figure 4: Send notification regardless of exit status

**benchmark\_backup.py** >> benchmark\_backup.log 2>&1

if **%ERRORLEVEL%** neq 0 **growlnotify.com** /s:true /t:"Backup Task" "Failed to backup geodatabase at **%DATE% %TIME%**"

Figure 5: Send notification only after abnormal termination

**benchmark\_backup.py** >> benchmark\_backup.log 2>&1

if **%ERRORLEVEL%** equ 0 **growlnotify.com** /s:true /t:"Backup Task" "Backup geodatabase succeeded at **%DATE% %TIME%**"

Figure 6: Send notification upon normal termination

## Step 3— Setup Notification

Multiple notification calls require care since the %ERRORLEVEL% may correspond with the most recent notification call instead of the Geoprocessing script.

### **Use the %ERRORLEVEL% variable (Continued)**

### How to avoid unnecessary notifications

- Create <sup>a</sup> batch file that executes multiple geoprocessing tasks, e.g. daily\_tasks.bat, weekly tasks.bat, or backup.bat
- Send failure notification only if an individual task fails
- Send notification upon batch completion

**geoprocessing\_task1.py** geoprocessing\_task1.log if **%ERRORLEVEL%** neq 0 **growlnotify.com ...**

```
geoprocessing_task2.py geoprocessing_task2.log
if %ERRORLEVEL% neq 0 growlnotify.com ...
```

```
geoprocessing_task3.py geoprocessing_task3.log
if %ERRORLEVEL% neq 0 growlnotify.com ...
```
**growlnotify.com ...**

Figure 7: Send notification upon task failure and upon batch completion

### Step 4— Schedule AutomationScript Execution

Create folder for user‐ defined tasks

Batch file may need to be wrapped in VBScript or invoked using cmd.exe.

Alternative: Freebyte Task Scheduler

### Windows Task Scheduler

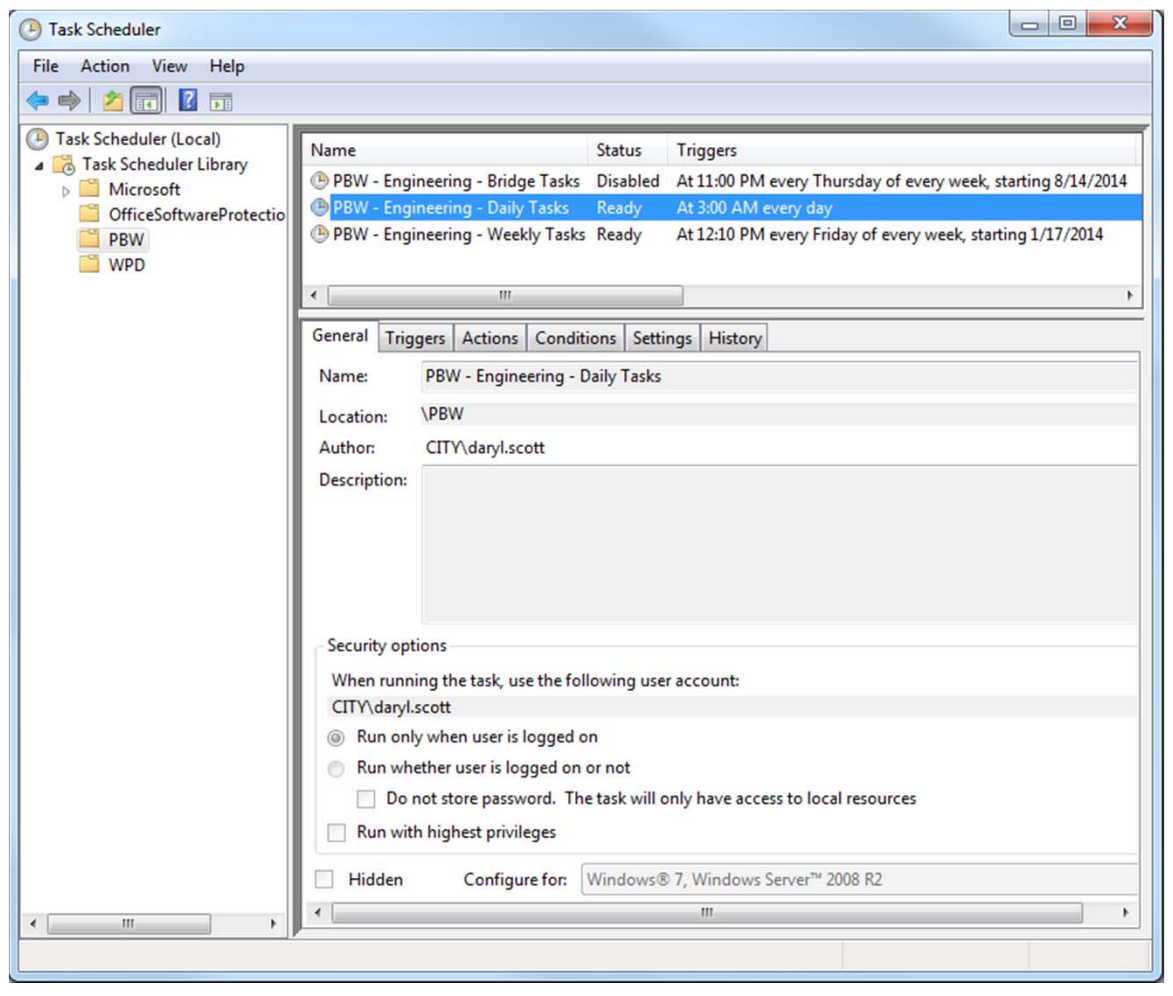

# Summary

What? Incorporate notifications into geoprocessing workflows

Why? To prevent undetected geoprocessing script failure

How?

- 1.Create geoprocessing script
- 2.Setup logging
- 3.Setup notification
- 4.. Schedule batch file execution

# What about jubilation?

### Less

- Stale Data
- Service Disruptions
- Customer Dissatisfaction

### Benefits

- Personal Satisfaction
- Accolades
- Superior or Exceptional Performance Plan rating

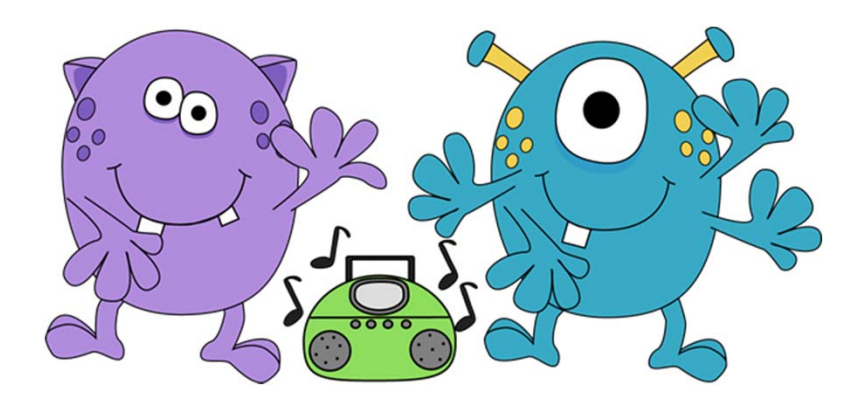

*Source: http://www.mycutegraphics.com*

## Questions?

Daryl Scott

City of Dallas

daryl.scott@dallascityhall.com

(214) 948 ‐4672